Once you open the app, type in Kansas State University.

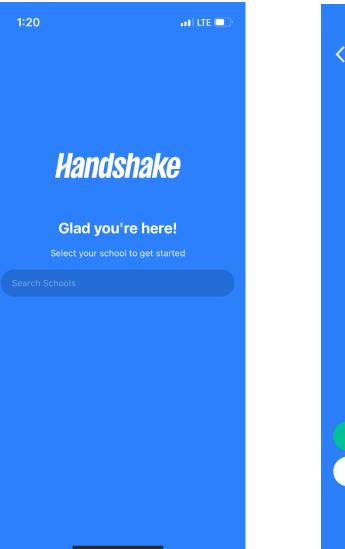

| 1:20         |                                   | ati lte 🗊 |  |
|--------------|-----------------------------------|-----------|--|
|              |                                   |           |  |
|              |                                   |           |  |
| Kansa        | s State Unive                     | rsity     |  |
| Sign in thre | ough your school<br>email address | login or  |  |
|              |                                   |           |  |
|              | School Login                      |           |  |
|              | Email Address                     |           |  |
| c            | ontact Support                    |           |  |

Select School Login

It will take you to K-State's single sign on, Enter your eID and password.

| 1:20                                                                              |                          |                                         |                | all LTE     |           |
|-----------------------------------------------------------------------------------|--------------------------|-----------------------------------------|----------------|-------------|-----------|
| Done Log                                                                          | jin - Si                 | gn in   I                               | (ansas S       | tate        | C         |
| KANSAS                                                                            |                          | ATE                                     | 10000          | Q           | 0         |
| UNIVE<br>K-SI                                                                     | R S I<br>ate Home        | <ul><li>T Y</li><li>» Informa</li></ul> | tion Technolog | y Services  | » Sign ir |
| Ciencie ve                                                                        | the state of             |                                         | Chata          | aTD         |           |
| Sign in w                                                                         | /ith y                   | OURK                                    | -State         | erp         |           |
| eID                                                                               |                          |                                         |                |             |           |
|                                                                                   |                          |                                         |                |             |           |
| Password                                                                          | i                        |                                         |                |             |           |
|                                                                                   |                          |                                         |                |             | ۲         |
| Sign in                                                                           | Rese                     | t your el                               | D passwor      | d.          |           |
|                                                                                   |                          |                                         |                |             |           |
| Need a k                                                                          | -State                   | eID?                                    |                |             |           |
| Students,                                                                         | employ                   | ees, and                                | visitors of    | K-State     | are       |
| all eligible                                                                      |                          |                                         |                |             |           |
| Register                                                                          | now!                     | Need                                    | help regist    | tering?     |           |
|                                                                                   |                          |                                         |                |             |           |
|                                                                                   |                          |                                         |                |             |           |
| Students: By clic<br>electronically with<br>responsible for ch<br>Agreement for m | n Kansas :<br>harges inc | State Unive<br>urred. See               | rsity and und  | erstand you | are       |
|                                                                                   | $\leftarrow$             |                                         | $\rightarrow$  |             |           |
|                                                                                   | _                        |                                         |                |             |           |
|                                                                                   | 22                       |                                         |                |             |           |